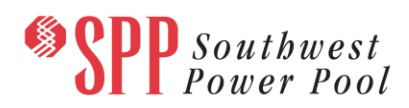

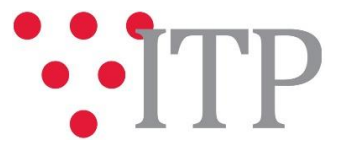

# **2018 ITP Near-Term (ITPNT) Updated Portfolio Project List**

The updated 2018 ITPNT portfolio project list has been posted to [GlobalScape.](https://sppdocushare.spp.org/EFTClient/Account/Login.htm) The PSS®E IDEV files associated with the 2018 ITPNT final portfolio project list have been posted t[o GlobalScape.](https://sppdocushare.spp.org/EFTClient/Account/Login.htm)

## **TWG members will vote to finalize the 2018 ITPNT Portfolio Project list on June 13, 2018.**

### **Information for obtaining the 2018 ITPNT draft portfolio and needs list**

The project list can be found on [GlobalScape](https://sppdocushare.spp.org/EFTClient/Account/Login.htm) under "ITP  $\rightarrow$  ITPNT  $\rightarrow$  2018 ITPNT" in the "2018 ITPNT Updated Draft Project List" folder.

### **FILE Information**

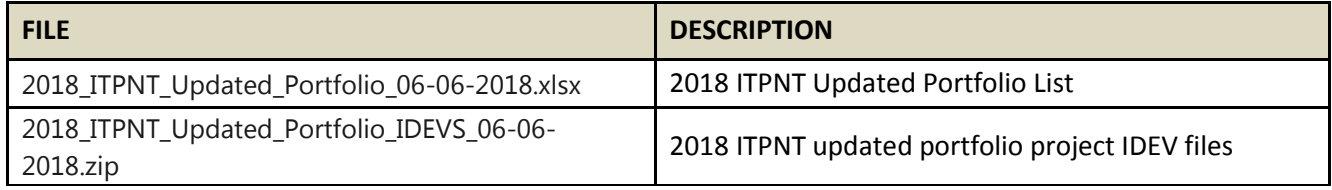

In order to obtain access to these documents in [GlobalScape,](https://sppdocushare.spp.org/EFTClient/Account/Login.htm) stakeholders must provide SPP with a signe[d confidentiality agreement.](http://www.spp.org/Documents/21419/SPP%20Confidentiality%20Agreement.pdf) Instructions can be obtained by clicking on the link. Please submitthese forms via **[RMS](https://spprms.issuetrak.com/TrakHome.asp)** through the "Request Globalscape Access" Quick Pick. After the executed confidentiality agreement is received, an account will be created for the requester on [GlobalScape](https://sppdocushare.spp.org/EFTClient/Account/Login.htm) and an email with instructions for logging in will be sent to the requester. For those that already have a [GlobalScape](https://sppdocushare.spp.org/EFTClient/Account/Login.htm) account, no additional action is necessary.

As a reminder, instructions for requesting access to the model information can be found on the SPP websit[e here.](http://www.spp.org/engineering/modeling/request-an-spp-transmission-mapmodel/)

#### **Helpful Links**

- [Transmission Owner Selection Process \(formerly Order 1000\)](http://www.spp.org/engineering/transmission-owner-selection-process/) home page
	- o [Order 1000 Documents](http://www.spp.org/spp-documents-filings/?id=19372)
	- o [Detailed Project Proposal \(DPP\) page](http://www.spp.org/engineering/transmission-planning/detailed-project-proposals/)
- [SPP Transmission Planning Page](http://www.spp.org/engineering/transmission-planning/)
	- $\circ$  All notice postings previously on the SPP.org home page are now on this page
	- ITP Postings (formerly in Order 1000 Documents folder[\) here](http://www.spp.org/spp-documents-filings/?id=31491)
- **•** SPP Request Management System [\(SPP RMS\)](https://spprms.issuetrak.com/Login.asp?valid=false) is the preferred method for inquiries and data submissions. Click on this link and then "Register Now" if you are not already registered.
	- o Quick Picks to use in RMS:
		- "**Request Globalscape Access**" Quick Pick for access to GlobalScape for models
		- "**ITP-Project Inquiry**" Quick Pick for questions/comments regarding projects
		- "**ITP-Modeling Inquiry**" Quick Pick for input regarding modeling
		- "**ITP-DPP Submittal**" Quick Pick for DPP submissions
		- "**ITP-Data Submission**" Quick Pick for responses to ITP data requests and surveys from SPP
	- [SPP RMS](https://spprms.issuetrak.com/Login.asp?valid=false) is the preferred method for receiving all inquiries and solution submittals.